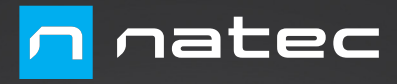

**CZ SK RO HU**

**RU BG**

**DE ES**

**EN PL** 

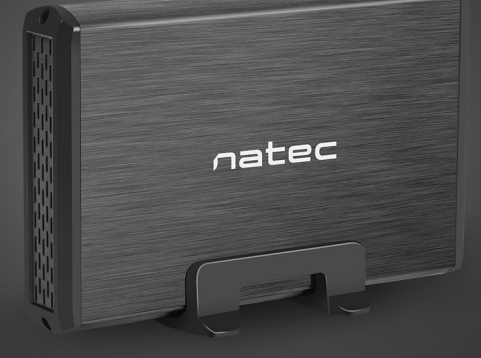

# **RHINO 3.5"** User Manual

**For your safety and the satisfaction of using this product, please read this manual carefully before installation.**

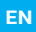

#### **FEATURES:**

- $\cdot$  USB 3.0 up to 5.6bps
- For 3.5'' SATA I/II/III HDD
- Supports 8 TB capacity
- Plug & play

#### **SYSTEM REQUIREMENTS:**

- USB 3.0 port
- Windows2000/XP/Vista/Win7/Win8/Win10
- Mac OS 10.X or above

#### **CAUTION!**

#### **PACKAGE CONTENTS:**

- 3.5'' HDD Enclosure
- USB 3.0 cable
- User manual
- Screwdriver
- AC power adapter

*Please wear ground bracelet or touch metal faucet to release static electricity as the external enclosure's PCB is very sensitive to static discharges.*

#### **HARDWARE SETUP:**

Connect your hard drive to HDD Enclosure connector correctly and close the enclosure. Connect the power adapter to the enclosure and power outlet. Connect the USB cable with HDD Enclosure's USB port and PC's USB port An icon should appear in the right corner of the task bar. Click the icon [My computer] and a letter of the drive should appear.

No driver installation is needed while using the external enclosure with Windows and Mac OS 10.X and above. If your hard disk does not appear in [My Computer] it means it has not been partitioned. To format your newly attached hard drive, or create partitions, please consult the documentation that accompanied your operating system at the time of purchase.

#### **Important!**

Each time before unplugging the HDD enclosure from your computer, you should stop the hardware from the system tray (located at the right bottom corner of your computer screen). If you directly pull out the USB cable without stop operation, it may cause data loss or hardware damage.

#### **Important!**

Always keep a backup copy of files from your hard drive connected to enclosure. Manufacturer does not take responsibility for damages resulting from lost data due to wrong operation or malfunction of the product, the software, personal computers or peripheral devices. The manufacturer is not liable for damage resulting from misuse of the enclosure.

#### **GENERAL**

- Product covered with 24-month warranty.
- The safe product, conforming to the EU requirements.
- The product is made in accordance with RoHS European standard. The standard was issued in order to decrease the amount of the electronic and electrical waste emitted into the atmosphere.
- The WEEE symbol (the crossed-out wheeled bin) using indicates that this product in not home waste. Appropriate waste management aids in avoiding consequences which are harmful for people and environment and result from dangerous materials used in the device, as well as improper storage and processing. Segregated household waste collection aids recycle materials and components of which the device was made. In order to get detailed information about recycling this product please contact your retailer or a local authority.
- For more information visit www.natec-zone.com

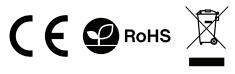

#### **Ze względów bezpieczeństwa należy dokładnie przeczytać instrukcję obsługi. PL**

#### **CECHY:**

- Obsługuje szybki port USB 3.0 do 5 Gbps
- Obsługuje 3.5'' SATA I/II/III HDD
- Obsługuje dyski o pojemności 8 TB
- Plug&Play

#### **WYMAGANIA SYSTEMOWE:**

- Port USB 3.0
- Windows 2000/XP/Vista/Win7/Win8/Win10
- Mac OS 10.X lub nowszy

#### **UWAGA!**

#### **ZAWARTOŚĆ OPAKOWANIA:**

- Kieszeń 3.5'' HDD
- Kabel USB 3.0
- Instrukcja obsługi
- Śrubokręt
- Zasilacz

*W celu wyeliminowania zagrożenia wyładowaniem elektrostatycznym zaleca się założenie opaski antystatycznej.*

#### **KONFIGURACJA SPRZĘTU:**

Podłącz prawidłowo dysk twardy do złącza w kieszeni zewnętrznej i zamknij panel kieszen. Podłącz zasilacz do kieszeni, a następnie do gniazda sieciowego. Podłącz kabel USB do portu USB zewnętrznej kieszeni a następnie do złącza USB w komputerze. Komputer powinien automatycznie wykryć i zainstalować nowe urządzenie. Jeśli w "Mój komputer" nie pojawi się ikona nowego dysk, oznacza to, że nie został on jeszcze podzielony na partycje. Nowy dysk niepodzielony na partycje i niesformatowany zwykle nie wyświetla się w "Moim komputerze" przy pierwszym podłączeniu. Należy sformatować dysk i stworzyć partycje zgodnie z zainstalowanym systemem operacyjny.

W systemach Windows i Mac OS 10.X i nowsze nie jest wymagana instalacja sterowników.

#### **Uwaga!**

Za każdym razem usuń bezpiecznie sprzęt z komputera (ikona usuwania umieszczona jest w prawym dolnym rogu pulpit) przed odłączeniem kieszeni zewnętrznej z dyskiem. Jeżeli odłączysz dysk od włączonego komputera bez bezpiecznego usunięciu sprzętu, ryzykujesz utratą danych lub uszkodzeniem sprzętu.

#### **Uwaga!**

Zawsze przechowuj kopię bezpieczeństwa plików umieszczonych na dysku twardym podłączonym do kieszeni. Producent nie ponosi odpowiedzialności za szkody wynikające z uszkodzenia lub utraty danych z powodu nieprawidłowego użytkowania lub wadliwego działania produktu, oprogramowania komputerów osobistych lub urządzeń peryferyjnych. Producent nie ponosi odpowiedzialności za uszkodzenie sprzętu wynikłe z nieprawidłowego lub niezgodnego z przeznaczeniem użytkowania kieszeni.

#### **OGÓLNE**

- Produkt objęty 24-miesięczną gwarancją.
- Produkt bezpieczny, zgodny z wymaganiami UE.
- Produkt wyprodukowany zgodnie z europejską normą RoHS. Jej celem jest zmniejszenie ilości substancji niebezpiecznych, przenikających do środowiska z odpadów elektrycznych i elektronicznych.
- Użycie symbolu WEEE (przekreślony kosz) oznacza, że niniejszy produkt nie może być traktowany jako odpad domowy. Prawidłowa utylizacja zużytego sprzętu pozwala uniknąć zagrożeń dla zdrowia ludzi i środowiska naturalnego, wynikających z możliwej obecności w sprzęcie niebezpiecznych substancji, mieszanin oraz części składowych, a także niewłaściwego składowania i przetwarzania takiego sprzętu. Zbiórka selektywna pozwala także na odzyskiwanie materiałów i komponentów, z których wyprodukowane było urządzenie. W celu uzyskania szczegółowych informacji dotyczących recyklingu niniejszego produktu należy skontaktować się z punktem sprzedaży detalicznej, w którym dokonano zakupu, lub organem władzy lokalnej.
- Więcej informacji na stronie: www.natec-zone.com

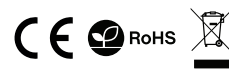

#### **Aus Sicherheitsgründen lesen Sie bitte die Bedienungsanleitung sorgfältig durch.**

#### **EIGENSCHAFTEN:**

- Unterstützt 3.5" SATA I/II/III HDD
- Unterstützt 8 TB HDD
- Unterstützt superschnelle USB 3.0 bis 5 Gbps
- Plug&Play

#### **SYSTEMANFORDERUNGEN:**

- USB 3.0
- Windows 2000/XP/Vista/Win7/Win8/Win10
- Mac OS 10.X und höher

#### **ACHTUNG!**

#### **LIEFERUMFANG:**

- 3.5" HDD-Gehäuse
- USB 3.0 Kabel
- Bedienungsanleitung
- Schraubendreher
- Netzteil

*Um das Risiko einer elektrostatischen Entladung zu vermeiden, wird empfohlen, ein antistatisches Band zu verwenden.*

#### **HARDWARE-KONFIGURATION:**

Schließen Sie das Laufwerk ordnungsgemäß an den Anschluss im externen Schacht an und schließen Sie das Schachtfach. Schließen Sie das Netzteil an die Gehäuse und die Steckdose an. Schließen Sie das USB-Kabel an den USB-Anschluss eines externen Schachts und dann an den USB-Anschluss Ihres Computers an Ihr Computer sollte automatisch ein neues Gerät erkennen und installieren. Die rechte Ecke der Taskleiste sollte die Erkennung neuer Hardware anzeigen. Klicken Sie auf das Symbol "Arbeitsplatz" und suchen Sie dann ein Laufwerk mit der Bezeichnung HD. Wenn das neue Festplattensymbol nicht im "Arbeitsplatz" erscheint, bedeutet dies, dass es noch nicht partitioniert wurde. Ein neues Laufwerk, das nicht partitioniert und nicht formatiert ist, wird normalerweise nicht im "Arbeitsplatz" angezeigt, wenn es zum ersten Mal angeschlossen wird. Formatieren Sie die Festplatte und erstellen Sie Partitionen entsprechend dem installierten Betriebssystem.

WINDOWS2000/XP/VISTA/7/8/8.1/10 und Mac OS 9.X und höher erfordern keine Treiberinstallation.

#### **Achtung!**

Entfernen Sie jedes Mal die Hardware sicher von Ihrem Computer (das Lösesymbol befindet sich in der unteren rechten Ecke des Desktops), bevor Sie den externen Laufwerkschacht trennen. Wenn Sie das Laufwerk von einem laufenden Computer trennen, ohne die Hardware sicher zu entfernen, riskieren Sie Datenverlust oder Beschädigung der Hardware.

#### **Achtung!**

Bewahren Sie immer eine Sicherungskopie der Dateien auf dem Laufwerk auf, das mit der Dockingstation verbunden ist. Der Hersteller haftet nicht für Schäden, die durch Beschädigung oder Datenverlust infolge unsachgemäßer Verwendung oder Fehlfunktion des Produkts, der Personalcomputersoftware oder der Peripheriegeräte entstehen. Der Hersteller ist nicht verantwortlich für Schäden am Gerät, die durch unsachgemäßen oder unsachgemäßen Gebrauch des Gehäuses entstehen.

#### **ALLGEMEINE**

- Das Produkt ist mit einer 24-monatigen Garantie ausgestattet.
- Sicheres Produkt, das den EU-Anforderungen entspricht.
- Produkt hergestellt nach dem europäischen RoHS-Standard. Ziel des Standards ist es, die Menge der gefährlichen Stoffe zu reduzieren, die aus Elektro- und Elektronikschrott in die Umwelt gelangen.
- Die Verwendung des WEEE-Symbols (durchgestrichener Korb) bedeutet, dass dieses Produkt nicht als Hausmüll behandelt werden darf.
- Die ordnungsgemäße Entsorgung von Altgeräten vermeidet Gefahren für die menschliche Gesundheit und die Umwelt, die sich aus dem möglichen Vorhandensein von gefährlichen Stoffen, Gemischen und Komponenten in den Geräten sowie aus der unsachgemäßen Lagerung und Verarbeitung dieser Geräte ergeben. Die selektive Sammlung ermöglicht auch die Rückgewinnung von Materialien und Komponenten, aus denen das

Gerät hergestellt wurde. Für weitere Informationen zur Entsorgung dieses Produkts wenden Sie sich bitte an den Händler, bei dem Sie dieses Produkt gekauft haben, oder an Ihre lokale Behörde.

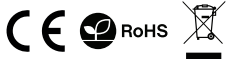

• Weitere Informationen unter: www.natec-zone.com

#### **Por razones de seguridad, por favor, lea**  atentamente el manual de instrucciones.

#### **CARACTERÍSTICAS:**

- Compatible con 3.5'' SATA I/II/III HDD
- Compatible con discos con una capacidad de 8 TB
- Compatible con USB 3.0 ultrarrápido de hasta 5 Gbps
- Compatible con Plug&Play

#### **REQUISITOS DEL SISTEMA:**

- USB 3.0
- Windows 2000/XP/Vista/Win7/Win8/Win10
- Mac OS 10.X o posterior

#### **¡ATENCIÓN!**

#### **CONTENIDO DEL EMBALAJE:**

- Carcasa 3.5'' HDD
- Cable USB 3.0
- Manual de instrucciones
- Destornillador
- Fuente de alimentación

*Para eliminar el riesgo de descargas electrostáticas, es aconsejable llevar una pulsera antiestática.*

#### **CONFIGURACIÓN DEL EQUIPO:**

Conecte correctamente el disco duro al conector de la carcasa externa y cierre el panel. Conecte la fuente de alimentación a la carcasa y a una toma de corriente. Conecte el cable USB al puerto USB de la carcasa y un puerto USB de su ordenador. El ordenador debería detectar e instalar automáticamente el nuevo dispositivo

Conecte el disco externo a un puerto USB 3.0 de su ordenador. En la esquina derecha de la barra de tareas debería aparecer la información sobre la detección de un nuevo equipo. Haga clic en el icono «Mi PC»/«Este equipo» y busque una unidad denominada HD.

Si no aparece el icono del nuevo disco en «Mi PC»/«Este equipo», esto significa que el disco aún no está particionado. Por regla general, un nuevo disco no particionado y no formateado no aparece en «Mi PC»/«Este equipo» cuando se conecta por primera vez. Formatee el disco y cree particiones de acuerdo con el sistema operativo instalado.

Los sistemas WINDOWS2000/XP/VISTA/7/8/8.1/10 y Mac OS 9.X o posterior no requieren instalación de controladores.

#### **¡Atención!**

Antes de desconectar la carcasa externa de su ordenador, siempre utilice la opción «quitar hardware de forma segura» (icono en la esquina inferior derecha del escritorio). De lo contrario, corre el riesgo de de perder datos o dañar el equipo.

#### **¡Atención!**

Guarde siempre una copia de seguridad de los archivos almacenados en el disco duro conectado a la estación base. El fabricante no se hace responsable de los posibles perjuicios derivados de daños o pérdidas de datos a causa de un uso inadecuado o de un mal funcionamiento del producto, del software del ordenador personal o de los periféricos. El fabricante no se hace responsable de los daños a los equipos resultantes de un uso inadecuado o no conforme de la caracasa.

#### **GENERALIDADES**

- El producto cuenta con una garantía de 24 meses.
- Producto seguro, conforme a los requisitos de la UE.
- Producto fabricado de acuerdo con la norma europea RoHS. Su propósito es reducir la liberación en el medio ambiente de sustancias peligrosas procedentes de residuos eléctricos y electrónicos.
- El símbolo WEEE (cubo de basura tachado) indica que el presente producto no se puede tratar como basura doméstica. La eliminación adecuada de los residuos de aparatos evita los riesgos para la salud humana y el medio ambiente derivados de la posible presencia de sustancias, mezclas y componentes peligrosos en los aparatos, así como del almacenamiento y procesamiento inadecuados de dichos aparatos. La recogida selectiva permite recuperar los materiales y componentes utilizados para fabricar el dispositivo. Para más detalles sobre el reciclaje del presente dispositivo, póngase en contacto con el distribuidor o con las autoridades locales competentes.
- Más información en: www.natec-zone.com

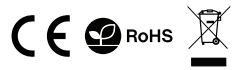

**Kvůli vaší bezpečnosti a spokojenosti s používáním tohoto produktu si prosím před instalací pozorně přečtěte tuto příručku. CZ**

#### **VLASTNOSTI:**

- Kompatibilní s 3.5 '' SATA I / II / III HDD
- Podporuje vysokorychlostní USB 3.0 až 5 Gbps
- Podporuje kapacitu až 8 TB
- Plug & play

#### **SYSTÉMOVÉ POŽADAVKY:**

- USB 3.0
- Windows 2000/XP/Vista/Win7/Win8/Win10
- Mac OS 10.X nebo vyšším

#### **POZOR!**

*Pro uvolnění statické elektřiny použijte zemnící náramek nebo se dotkněte kovového kohoutku, protože vnější kryt PCB je velmi citlivý na statické výboje.*

**OBSAH BALENÍ:**  • Kapesní 3.5'' HDD • Kabel USB 3.0 • Uživatelský manuál • Šroubovák • Napájecí adaptér

#### **PRŮVODCE INSTALACÍ:**

Připojte jednotku pevného disku správně ke konektoru jednotky pevného disku. Připojte AC adaptér a pouzdro k elektrické zásuvce. Připojte kabel USB k portu USB HDD a portu USB počítače. V pravém rohu hlavního panelu by se měla objevit ikona informující, že bylo detekováno nové zařízení. Klikněte na ikonu [Tento počítač] a mělo by se objevit písmeno HD.

Pokud se váš pevný disk neobjeví v [Tento počítač], musíte jej naformátovat. Naformátujte disk a vytvořte diskové oddíly podle nainstalovaného operačního systému. Pokud používáte externí zásobník ve Windows, Mac OS 10.X nebo novější, není nutná žádná instalace ovladače.

#### **Důležité!**

Před každým odpojením HDD od počítače byste měli vypnout hardware na systémové liště (umístěné v pravém dolním rohu obrazovky počítače). Pokud USB kabel vytáhnete bez vypnutí, může dojít ke ztrátě dat nebo poškození hardwaru.

#### **Důležité!**

Dělejte si vždy zálohu souborů z pevného disku připojeného k dokovací stanici. Výrobce neodpovídá za škody způsobené ztrátou dat v důsledku nesprávného fungování nebo nesprávné funkce výrobku, softwaru, osobních počítačů nebo periferních zařízení. Výrobce neodpovídá za škody způsobené nesprávným použitím pouzdra.

#### **OBECNÉ**

- Na produkt se vztahuje 24-měsíční záruční doba.
- Bezpečný výrobek splňující požadavky EU.
- Zařízení je vyrobeno v souladu s evropskou normou RoHS.
- Použití symbolu WEEE (škrtnutý koš) znamená, že s tímto výrobkem nelze nakládat jako s domácím odpadem. Správnou likvidací výrobku pomáháte předcházet škodlivým následkům, které mohou mít nebezpečný vliv na lidi a životní prostředí, z možné přítomnosti nebezpečných látek, směsí nebo komponent, jakož i nesprávné skladování a zpracování takového výrobku. Tříděný sběr odpadu pomáhá recyklovat materiály a komponenty, ze kterých było zařízení vyrobeno. Podrobné informace o recyklaci tohoto výrobku Vám poskytne prodejce nebo místní orgány státní správy.
- Pro více informací navštivte: www.natec-zone.com

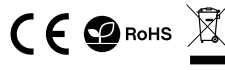

**Kvôli vašej bezpečnosti a spokojnosti s používaním tohto produktu si prosím pred inštaláciou pozorne prečítajte túto príručku. SK**

#### **VLASTNOSTI:**

- Kompatibilný s 3.5'' SATA I / II / III HDD
- Podporuje vysokorýchlostné USB 3.0 až 5 Gbps
- Podporuje kapacitu až 8 TB
- Plug & play

#### **SYSTÉMOVÉ POŽADAVKY:**

- USB 3.0
- Windows 2000/XP/Vista/Win7/Win8/Win10
- Mac OS 10.X alebo vyššom

#### **POZOR!**

*Pre uvoľnenie statickej elektriny použite zemniaci náramok alebo sa dotknite kovového kohútika, pretože vonkajší kryt PCB je veľmi citlivý na statické výboje.*

**OBSAH BALENÍ:**  • Vreckový 3.5'' HDD • Kábel USB 3.0 • Užívateľský manuál • Skrutkovač • Napájací adaptér

#### **NASTAVENIE HARDWARU:**

Pripojte jednotku pevného disku správne ku konektoru jednotky pevného disku. Pripojte sieťový adaptér a puzdro do elektrickej zásuvky. Pripojte kábel USB k portu USB HDD a USB portu počítača. V pravom rohu panela úloh by sa mala zobraziť ikona informujúca o zistení nového zariadenia. Kliknite na ikonu [Tento počítač] a malo by sa zobraziť písmeno HD. Ak sa váš pevný disk nezobrazí v priečinku [Tento počítač], naformátujte ho. Naformátujte disk a vytvorte oddiely podľa nainštalovaného operačného systému.

Pri použití externého zásobníka s Windows, Mac OS 10.X alebo vyššom nie je nutná inštalácia ovládača.

#### **Dôležité!**

Pred každým odpojením HDD od počítača by ste mali vypnúť hardware na systémovej liště (umiestnené v pravom dolnom rohu obrazovky počítača). Ak USB kábel vytiahnete bez vypnutia, môže dôjsť k strate dát alebo poškodenie hardwaru.

#### **Dôležité!**

Robte si vždy zálohu súborov/dát z pevného disku pripojeného k dokovacej stanici. Výrobca nezodpovedá za škody spôsobené stratou dát v dôsledku nesprávneho fungovania alebo nesprávnej funkcie výrobku, softwaru, osobných počítačov alebo periférnych zariadení. Výrobca nezodpovedá za škody spôsobené nesprávnym použitím puzdro.

#### **VŠEOBECNÉ**

- Na produkt sa vzťahuje 24-mesačná záručná doba.
- Bezpečný výrobok splňujúci požiadavky EÚ.
- Zariadenie je vyrobené v súlade s európskou normou RoHS.
- Použitie symbolu WEEE (škrtnutý kôš) znamená, že s týmto výrobkom nemožno nakladať ako s domácim odpadom. Správnou likvidáciou výrobku pomáhate predchádzať škodlivým následkom, ktoré môžu mať nebezpečný vplyv na ľudí a životné prostredie, z možnej prítomnosti nebezpečných látok, zmesí, alebo komponentov, ako aj nesprávne skladovanie a spracovanie takéhoto výrobku. Triedený zber odpadu pomáha recyklovať materiály a komponenty, z ktorých boli tieto zariadenia vyrobené. Podrobné informácie o recyklácii tohto výrobku Vám poskytne predajca, alebo miestne orgány štátnej správy.
- Pre viac informácií navštívte: www.natec-zone.com

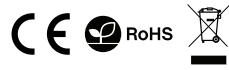

**Pentru siguranta dvs. si satisfactia de utilizare a acestui produs, cititi cu atentie acest manual inainte de instalare. RO**

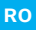

#### **CARACTERISTICI:**

- Compatibil cu HDD de 3.5" SATA I/II/III
- Suporta USB 3.0 cu viteze pana la 5 Gbps
- Suporta capacitati de stocare pana la 8 TB
- Suporta plug & play

#### **PACHETUL CONTINE:**

- Carcasa HDD 3.5"
- Cablu USB 3.0
- Manual de utilizare
- Șurubelniță
- Adaptor pentru alimentare

#### **CERINTE DE SISTEM:**

- USB 3.0
- Windows 2000/XP/Vista/Win7/Win8/Win10
- Mac OS 10.X sau mai nou

#### **ATENTIE!**

*Va rugam sa purtati o bratara antistatica sau sa atingeti o suprafata metalica pentru a elibera electricitatea statica, deoarece PCB-ul carcasei externe este foarte sensibil la descarcari electrostatice.*

#### **CONFIGURAREA HARDWARE:**

Conectati hard disk-ul la conectorul carcasei HDD in mod corect. Conectați sursa de alimentare la carcasă și priza electrică. Conectati cablul USB la portul USB al carcasei HDD si la un port USB liber al PC-ului. Calculatorul va detecta singur noul hardware. O pictograma ar trebui sa apara in coltul din dreapta al barei de sistem, indicand detectarea unui hardware nou. Faceti clic pe pictograma [My Computer] si ar trebui sa apara litera hard disk-ului conectat.Daca hard disk-ul dvs. nu apare in [My Computer], inseamna ca nu a fost partitionat. Formatați discul și creați partiții în funcție de sistemul de operare instalat.

Nu este necesara instalarea unui driver in timp ce utilizati carcasa externa cu Windows 2000/ XP/ VISTA/ Win7/ Win 8 sau mai nou.

#### **Important!**

De fiecare data inainte de a deconecta carcasa HDD de la computer, ar trebui sa opriti hardware-ul din System Tray (situat in coltul din dreapta jos al ecranului computerului). Scoaterea directa a cablului USB fara a opri functionarea, poate provoca pierderi de date sau deteriorari hardware.

#### **Important!**

Pastrati intotdeauna o copie de rezerva a fisierelor de pe hard disk-ul conectat la statia de andocare. Producatorul nu isi asuma responsabilitatea pentru daunele rezultate din pierderea datelor cauzate de functionarea gresita sau de defectiunea produsului, software-ului, computerelor personale sau dispozitivelor periferice. Producatorul nu este raspunzator pentru pagubele rezultate din utilizarea necorespunzatoare a carcasa.

#### **GENERALE**

- Produsul beneficiaza de 24 lungi garantie.
- Produsul este unul sigur, conform cu cerintele UE.
- Acest produs este fabricat in concordanta cu standardul european RoHS.
- Utilizarea simbolului WEEE (pubela taiata cu un X) indica faptul ca acest produs nu este deseu menajer. Cand reciclati deseurile in mod corespunzator protejati mediul inconjurator. Colectarea selectiva ajuta la reciclarea materialelor si componentelor folosite la fabricarea acestui echipament. Pentru informatii detaliate privind reciclarea, va rugam sa contactati vanzatorul sau autoritatile locale.
- Pentru mai multe informatii, vizitati www.natec-zone.com.

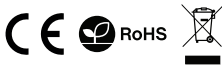

#### **A biztonságos használat érdekében kérjük, olvasd el figyelmesen a használati utasítást! HU**

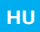

#### **JELLEMZŐK:**

- 3.5'' SATA I/II/III HDD
- 8 TB és nagyobb kapacitású merevlemezekkel működik
- Extra gyors USB 3.0 porttal működik 5 Gbps sebességig
- Plug&Play

#### **RENDSZERKÖVETELMÉNYEK:**

- USB 3.0
- Windows 2000/XP/Vista/Win7/Win8/Win10
- Mac OS 10.X és újabb

#### **FIGYELEM!**

#### **CSOMAG TARTALMA:**

- 3.5'' HDD zseb
- USB 3.0 kábel
- Használati utasítás
- Tápegység

*Elektrosztatikus kisülés veszélyének az elkerülése érdekében antisztatikus csuklópánt használata ajánlott.*

#### **ESZKÖZ KONFIGURÁLÁSA:**

Csatlakoztasd megfelelően a merevlemezt a külső zseb csatlakozójához, és csukd be a zseb panelét! Csatlakoztassa a tápegységet a zseb és az elektromos aljzathoz. Csatlakoztasd az USB kábelt a külső zseb USB portjához, majd a számítógép USB portjához.A számítógép automatikusan érzékeli és telepíti az új eszközt. Ha a "Sajátgépben" nem jelenik meg az új HD merevlemez ikonja, az azt jelenti, hogy még nem lett particionálva. Új, nem particionált és nem formázott merevlemez rendszerint nem jelenik meg a "Sajátgépben" első csatlakoztatáskor. Formázza meg a lemezt, és hozzon létre partíciókat a telepített operációs rendszer szerint.

WINDOWS2000/XP/VISTA/7/8/8.1/10 és Mac OS 9.X és újabb rendszerekben nem kell vezérlőket telepíten.

#### **Figyelem!**

Minden alkalommal végezd el az eszköz biztonságos eltávolítását a számítógépről (az eltávolítási ikon az asztal jobb alsó sarkában van), mielőtt lecsatlakoztatod a külső zsebet a merevlemezzel! Ha a biztonságos eltávolítás végrehajtása nélkül távolítod el az eszközt a számítógépről, adatvesztés kockázata és az eszköz sérülésének a kockázata áll fenn.

#### **Figyelem!**

Mindig készíts biztonsági másolatot a dokkoló állomáshoz csatlakoztatott merevlemezen lévő fájlokról! A gyártó nem vállal felelősséget a termék, a személyi számítógépek vagy a perifériás eszközök szoftvereinek nem megfelelő használata vagy hibás működése által okozott sérülésből vagy adatvesztésből eredő károkért. A gyártó nem vállal felelősséget az eszköz olyan sérüléséért, amelyet a dokkoló állomás nem megfelelő vagy nem rendeltetésszerű használata okoz.

### **ÁLTALÁNOS**

- A termékre 24 hónap garancia van.
- A termék biztonságos, megfelel az európai uniós követelményeknek.
- A termék az RoHS európai szabványnak megfelelően lett legyártva. A szabvány célja az elektromos és elektronikus hulladékokból a környezetbe jutó veszélyes anyagok mennyiségének a csökkentése.
- A WEEE jelölés (áthúzott kuka) használata azt jelöli, hogy az adott termék nem kezelhető háztartási hulladékként. Az elavult eszköz megfelelő ártalmatlanítása által elkerülhető az emberi egészségnek és a környezetnek a veszélyeztetése, amit a készülékben előforduló veszélyes anyagok, keverékek vagy alkatrészek okozhatnak, továbbá kiküszöböli a készülék nem megfelelő tárolását és kezelését. A szelektív gyűjtés lehetővé teszi azoknak az anyagoknak és alkatrészeknek a visszanyerését, amelyekből a készülék készült. A termék újrahasznosításával kapcsolatos részletes tájékoztatásért keresd fel a kiskereskedelmi értékesítési pontot, ahol a terméket vetted, vagy a helyi hatóságot!
- További információ a www.natec-zone.com oldalon érhető el.

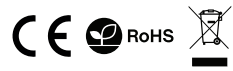

**За вашата безопасност и удовлетворение от използването на този продукт, моля, прочетете внимателно това ръководство преди инсталирането. BG**

#### **ХАРАКТЕРИСИТКИ:**

- Съвместим с 3.5" SATA I / II / III HDD
- Поддържа супер скорост USB 3.0 до 5 Gbps
- Поддържа капацитет до 8 TB
- Поддържа plug & play

#### **СИСТЕМНИ ИЗИСКВАНИЯ:**

- USB 3.0
- Windows 2000/XP/Vista/Win7/Win8/Win10
- Mac OS 10.X или по-нова версия

#### **ВНИМАНИЕ!**

#### **СЪДЪРЖАНИЕ НА КУТИЯТА:**

- 3.5'' HDD кутия
- USB 3.0 кабел
- Ръководство за употреба
- Отвертка
- Захранващ адаптер

*Моля, носете заземена гривна или докосвайте метален предмет, за да освободите статично електричество, тъй като външните кутии PCB са много чувствителни към статични разряди.*

#### **НАСТРОЙКА НА ХАРДУЕРА:**

Свържете правилно вашия твърд диск към конектора на HDD кутията. Свържете захранването към корпуса и електрическия контакт. Свържете USB кабела с USB порта на HDD кутията и USB порта на компютъра (Ако USB кабелът е свързан към USB 2.0 или USB 1.1 порт, скоростта на предаване ще бъде съответно до 480 Mbps или 12 Mbps.)

Компютърът трябва да открие новия хардуер. Ако вашият твърд диск не се появи в [My Computer], това означава, че не е бил разделен. Форматирайте диска и създайте дялове в съответствие с инсталираната операционна система.

Не е необходима инсталация на драйвери, докато използвате външната кутия с Windows 2000 // XP / VISTA / Win7 / Win 8., Mac OS 10.X или по-нова версия.

#### **Важно!**

Всеки път, преди да изключите кутията на HDD от вашия компютър, трябва да спрете хардуера от системната област (разположен в десния долен ъгъл на екрана на компютъра). Ако извадите директно USB кабела без спиране, това може да причини загуба на данни или повреда на хардуера.

#### **Важно!**

Винаги дръжте резервно копие на файлове от вашия твърд диск, свързани с докинг станция. Производителят не носи отговорност за повреди, причинени от загубени данни поради неправилна работа или неизправност на продукта, софтуера, персонални компютри или периферни устройства. Производителят не носи отговорност за щети в резултат на неправилна употреба на кутия.

#### **ОБЩИ УСЛОВИЯ**

- Продуктът е с 24-месечна гаранция.
- Безопасен продукт, отговарящ на изискванията на ЕС.
- Продуктът е произведен в съответствие с европейския стандарт RoHS. Стандартът е издаден с цел да се намали количеството на електронните и електрическите отпадъци, отделяни в атмосферата и природата.
- Символът на WEEE (зачертана с кръст кофа за боклук), показва, че този продукт не е домашен отпадък. С подходящи средства за управление на отпадъците се избягват на последиците, които са вредни за хората и околната среда и са резултат от опасни материали, използвани в устройството, както и неправилно съхранение и обработка. Защитете околната среда, като рециклирате опасни отпадъци подходящо. За да получите подробна информация за рециклиране на този продукт, моля, свържете се с вашия търговец или местна власт.
- За повече информация посетете www.natec-zone.com.

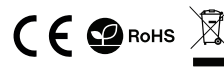

#### **В целях безопасности, пожалуйста, внимательно прочтите инструкцию по эксплуатации. RU**

#### **ХАРАКТЕРИСТИКИ:**

- Совместимость с 3.5" SATA I / II / III HDD
- Поддерживает супер быстрый порт USB 3.0 до 5 Gbps
- Поддерживает емкость до 8 ТБ
- Поддержка plug & play

#### **СИСТЕМНЫЕ ТРЕБОВАНИЯ:**

- USB 3.0
- Windows 2000/XP/Vista/Win7/Win8/Win10
- Mac OS 10.X и более

#### **ВНИМАНИЕ!**

*В целях устранения угрозы удара током, рекомендуется одеть антистатический браслет.*

#### **НАСТРОЙКА ОБОРУДОВАНИЯ:**

Правильно подключите жесткий диск к разъему в корпусе и закройте крышку корпуса. Подключите источник питания к корпусу и электрической розетке. Подключите кабель USB к порту USB внешнего корпуса, а затем к разъему USB на компьютере.

Компьютер автоматически обнаружит и установит новое устройство

В правом углу панели задач должно появиться уведомление об обнаружении нового оборудования. Нажмите на значок "Мой компьютер" и найдите диск под названием HD.

Если в "Мой компьютер" не появился значок нового жесткого диска HD, это означает, что не он был еще разделен на разделы. Новый неразделенный и неформатированный диск обычно не отображается в "моем компьютере " при первом подключении. Смотрите этап "Форматирование диска"

Отформатируйте диск и создайте разделы в соответствии с установленной операционной системой.

В операционных системах WINDOWS2000/XP/VISTA/7/8/8.1/10 и Mac OS 9.X и более поздних версиях не требуется установка драйверов.

#### **Внимание!**

Каждый раз перед отсоединением внешнего жесткого диска, отключайте оборудование с помощью безопасного извлечения устройства (значок извлечения находится в правом нижнем углу рабочего стола). Если отключить диск от включенного компьютера без безопасного извлечения оборудования, вы рискуете потерять данные или повредить оборудование.

#### **Внимание!**

Всегда храните резервную копию файлов, размещенных на жестком диске, подключенном к док-станции. Производитель не несет ответственности за ущерб, вызванный повреждением или потерей данных из-за неправильного использования или неисправности продукта, программного обеспечения для персональных компьютеров или периферийных устройств. Производитель не несет ответственности за повреждение оборудования в результате неправильного или ненадлежащего использования корпуса.

#### **ОБЩАЯ ИНФОРМАЦИЯ**

- Продукт имеет 24 месяца гарантии.
- Продукт безопасен и соответствует нормам ЕС.
- Продукт изготовлен согласно европейской норме RoHs. Нормы были созданы с целью уменьшения количества выбрасываемых электронных и электрических отходов.
- Использование символа WEEE (перечеркнутый мусорный бак) обозначает то, что продукт не может рассматриваться в качестве бытовых отходов. Правильная утилизация использованного оборудования позволяет избежать угроз для здоровья людей и окружающей среды, связанных с возможным наличием в оборудовании опасных веществ, смесей и компонентов, а также неправильного хранения и обработки такого оборудования. Селективный сбор также позволяет перерабатывать материалы и компоненты, из которых изготовлено устройство. Для получения более подробной информации относительно утилизации и переработки продукта, обратитесь в розничный пункт продажи, в котором была совершена покупка или свяжитесь с соответствующим локальным органом власти.
- Чтобы получить более подробную информацию, посетите www.natec-zone.com.

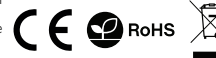

#### **СОДЕРЖАНИЕ УПАКОВКИ:**

- Корпус для 3.5'' HDD
- Кабель USB 3.0
- Руководство эксплуатации
- Отверток
- Блок питания

## WWW.**NATEC-ZONE**.COM

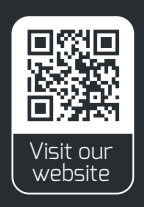